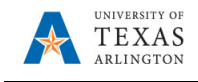

## **Review Supplier Invoice Status**

UTA **connected** suppliers are able to access PaymentWorks and view their invoices and payment dates. This job aid is informational on how to review the invoice status of a supplier in PaymentWorks, and invoice statuses can still be viewed in UTShare also. On the BTS Training website, refer to the Payment Voucher job aids for viewing payments in UTShare.

NOTE: UTShare invoices are updated immediately but may be delayed in PaymentsWorks depending on the schedule exchanging data between the two systems.

NOTE:

1. Navigate to PaymentWorks by going to:

myapps.uta.edu and click on the PaymentWorks icon **OR**

2. Log in with your UTA email address and NetID password.

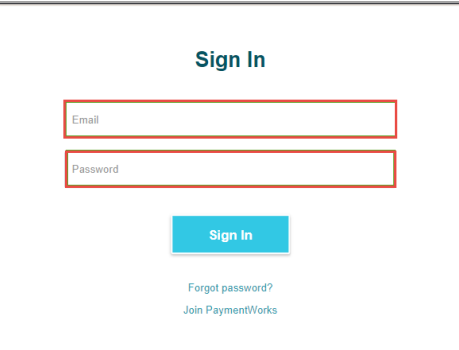

3. Click on **Setup and Manage Supplier Portal**.

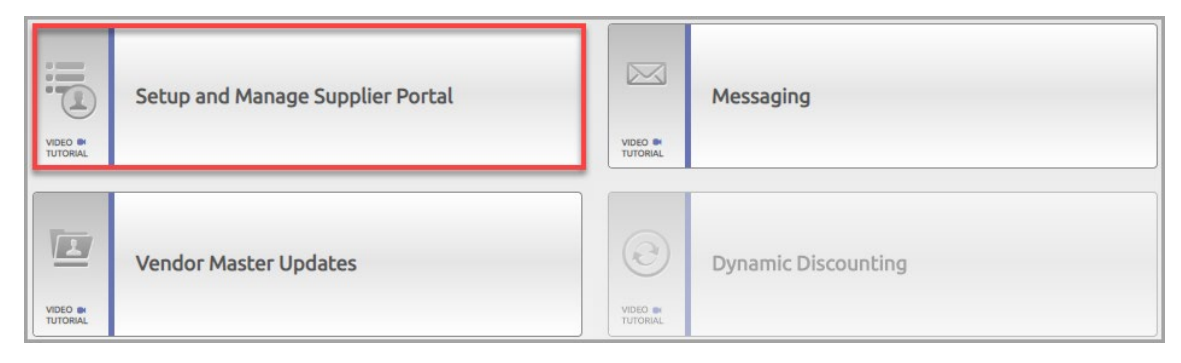

4. Click on the **Invoices** tab.

**O** Administration  $\pm$  Suppliers da Invoices ↑ Home

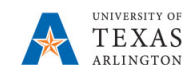

5. The Supplier invoice status page is displayed as well as the Filter Screen which allows you to narrow the search depending on the criteria entered.

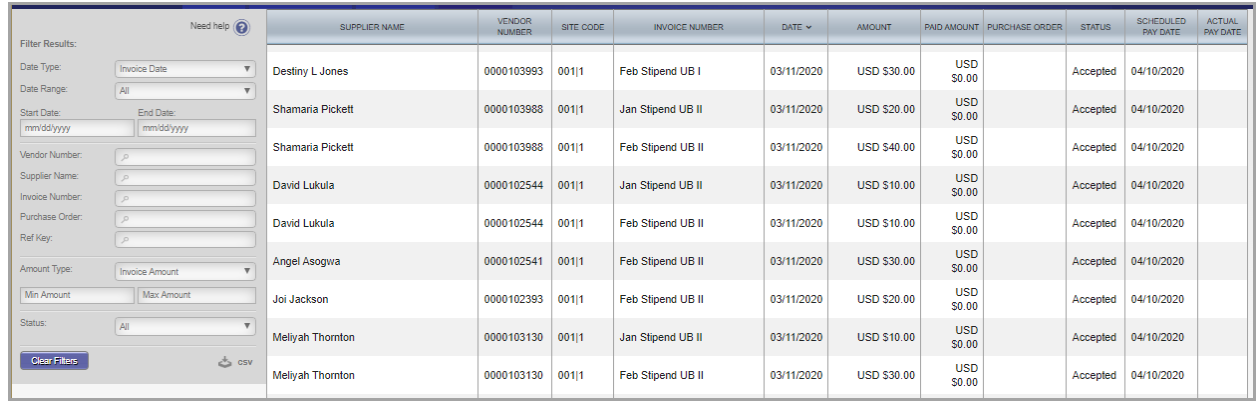